# Sistema de áudio pessoal

Instruções de funcionamento

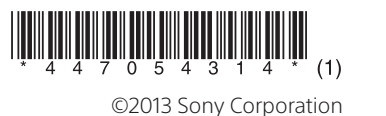

## ZS-RS70BTB

http://www.sony.net/

# **DAS DAST SOR.D.S** N & Bluetooth

#### **Iluminação** A iluminação 15 tem as duas características seguintes. consequências negativas para o meio ambiente

**Efeitos luminosos para saída de áudio** São criados efeitos luminosos (ambos os lados da iluminação se acendem a vermelho) que se sincronizam com a fonte de música. Pode ligar ou desligar esta função, conforme pretendido (Consulte "Para desligar a função de sincronização de luz").

**Indicação de alteração da função** Quando se muda para uma de cinco funções, o centro de iluminação (branco) aumenta de intensidade para informar o utilizador de uma alteração de função. Quando se muda para a função Bluetooth, ambos os lados da iluminação também se acendem a azul. materiais ajudará a contribuir para a conservação

Ao garantir que este produto é eliminado de forma correta, ajudará a prevenir potenciais

e para a saúde humana, que de outra forma poderiam ser causadas pela eliminação inadequada deste produto. A reciclagem dos

dos recursos naturais. Para obter informações mais detalhadas sobre a reciclagem deste produto, contacte o município onde reside, os serviços de recolha de resíduos da sua área ou a loja onde adquiriu o produto.

Apenas para a Europa

 **Eliminação de pilhas usadas (aplicável na União Europeia e noutros países europeus com sistemas de recolha seletiva de resíduos)** Este símbolo, colocado na pilha ou na sua embalagem, indica que a bateria fornecida com este produto não deve ser tratada como resíduo urbano indiferenciado. Em determinadas pilhas, este símbolo pode ser usado em combinação com um símbolo químico. Os símbolos químicos

# **SONY**

#### 4-470-543-**14**(1) (PT) Operações básicas

Prima OPERATE 1. Também pode ligar a alimentação desta unidade utilizando a função power-on direta (abaixo). Neste manual, as operações são principalmente explicadas utilizando a função power-on direta.

Prima CD  $\boxed{2}$ , USB  $\boxed{2}$ , BLUETOOTH  $\boxed{2}$ , RADIO  $DAB/FM$   $\overline{2}$  ou AUDIO IN  $\overline{2}$  quando a unidade está desligada. A unidade é ligada com a função relevante selecionada.

do mercúrio (Hg) ou chumbo (Pb) são adicionados se a pilha contiver mais de 0,0005% de mercúrio ou 0,004% de chumbo. Ao garantir que estas pilhas são eliminadas de forma correta, ajudará a prevenir potenciais consequências negativas para o meio ambiente e para a saúde humana, que de outra forma poderiam ser causadas pela eliminação inadequada das pilhas. A reciclagem dos materiais ajudará a contribuir para a conservação dos recursos naturais. Se, por motivos de segurança, desempenho ou integridade de dados, os produtos necessitem de uma ligação permanente a uma pilha integrada, esta só deve ser substituída por profissionais qualificados. Para garantir o tratamento adequado da pilha após o final da vida útil do produto, coloque-o num ponto de recolha destinado à reciclagem de equipamentos elétricos e eletrónicos. Para as restantes pilhas/baterias, consulte a secção sobre a remoção segura das pilhas/ baterias do produto. Coloque a pilha/bateria num ponto de recolha destinado à reciclagem

Prima VOLUME +  $ou - 7$ . O nível de volume desta unidade é ajustável dos passos 0 a 31. Para o 31º passo, é apresentado "VOL MAX".

## **Para ouvir através de auscultadores** Ligue os auscultadores à entrada  $\Omega$  (auscultadores)  $\overline{10}$ .

## Prima MEGA BASS 8 "MEGA BASS" acende-se no visor.

de pilhas/baterias usadas.

Para mais informações mais detalhadas sobre a reciclagem deste produto ou das pilhas, contacte o município onde reside, os serviços de recolha de resíduos da sua área ou a loja

onde adquiriu o produto.

**3** Feche bem a porta do compartimento de CDs premindo a marca PUSH OPEN/ CLOSE  $\triangleq$  5. (Exemplo 1: quando um CD de áudio CD

**Aviso sobre marcas comerciais** 

**e licença**

 A tecnologia de codificação de áudio MPEG Layer-3 e as respetivas patentes são licenciadas pela Fraunhofer IIS e pela Thomson. Windows Media é uma marca registada ou uma marca comercial da Microsoft Corporation nos Estados Unidos e/ou noutros países. Este produto contém tecnologia sujeita a determinados direitos de propriedade intelectual da Microsoft. A utilização ou distribuição desta tecnologia fora deste produto é proibida sem a(s) licença(s) adequada(s) da Microsoft. A marca e os logótipos Bluetooth são propriedade da Bluetooth SIG, Inc. e qualquer utilização destas marcas por parte da Sony Corporation é efetuada sob licença. A Marca N é uma marca comercial ou uma marca registada da NFC Forum, Inc. nos

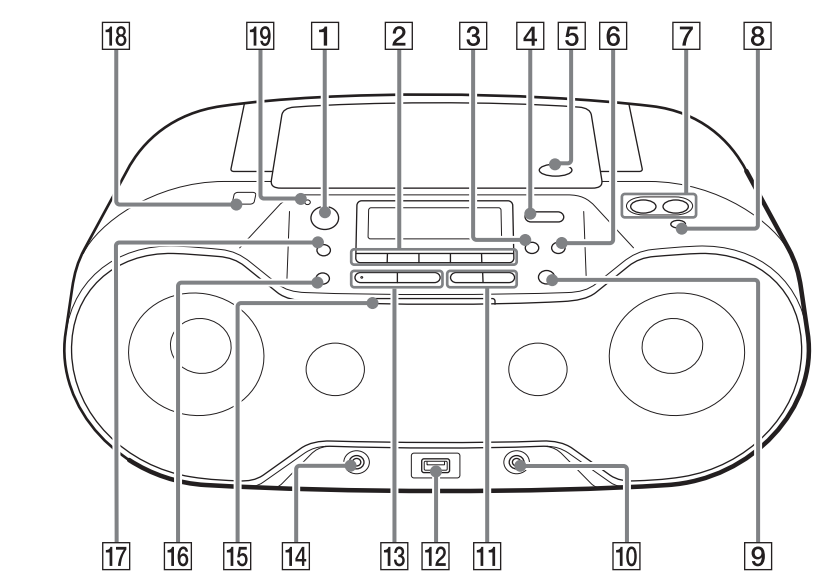

\*  $\blacktriangleright$ II  $\boxed{13}$  e VOLUME +  $\boxed{7}$  têm um ponto táctil.

Estados Unidos e noutros países. Android é uma marca comercial da Google Inc. Outras marcas comerciais e nomes comerciais são propriedade dos respetivos detentores. Neste manual, as marcas ™ e ® não são especificadas.

## Antes de utilizar a unidade

# **Para ligar ou desligar a unidade**

## **Para utilizar a função power-on direta**

## **Para ajustar o volume**

#### **Para alterar os modos de reprodução** Prima repetidamente MODE 17 quando

**Para reforçar os graves**

## Para regressar ao som normal, prima novamente o botão.

Mantenha premido LIGHT SYNC 16 até que

## **Para desligar a função de sincronização de luz**

A função de sincronização de luz cria efeitos luminosos que se sincronizam com a fonte de música. Por predefinição, esta função está ativada, mas pode desativá-la, se o pretender.

Para ativar a função, mantenha o botão premido

"LIGHT SYNC OFF" seja apresentado no visor. novamente até que seja apresentado "LIGHT SYNC ON".

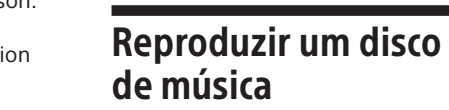

Pode reproduzir os seguintes tipos de discos nesta unidade.

 CDs de áudio em que as faixas CD-DA são gravadas no formato de disco CD-DA -Discos CD-R/CD-RW em que os ficheiros de áudio MP3 ou WMA são gravados em

## 1 Prima CD 2 para ligar a função CD.

ISO 9660 Nível 1/Nível 2 ou Joliet

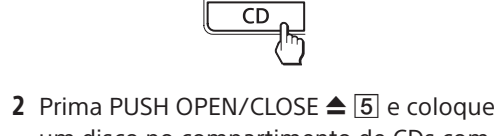

um disco no compartimento de CDs com a etiqueta virada para cima.

Quando colocar o disco, empurre com cuidado a parte central do disco até ouvir um clique e o disco encaixar no suporte do disco.

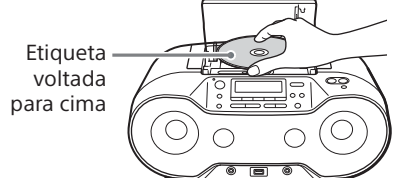

é carregado) Número total de faixas

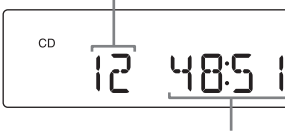

Tempo de reprodução total

(Exemplo 1: quando um disco MP3/WMA é carregado)

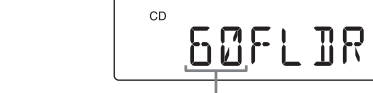

Número total de pastas\*

\* Se os ficheiros MP3/WMA só estiverem presentes no diretório raiz (pasta "ROOT"), aparece "1FLDR" no visor.

4 Prima > II 3 para iniciar a reprodução.

Número da faixa ou do ficheiro MP3/WMA

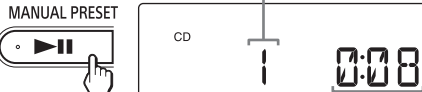

Tempo de reprodução

2 Coloque um disco que pretenda gravar no compartimento de CDs.

Quando reproduz um disco MP3/WMA, o nome da pasta\*1 e o título da música são indicados antes do tempo de reprodução ser apresentado\*<sup>2</sup> \*1 Se não existir uma pasta, é apresentado

"ROOT" no visor. \*2 Se o tempo de reprodução for superior a 100 minutos, é apresentado "--:--" no visor.

a quantidade de espaço livre no dispositivo USB. CD ▶ USB

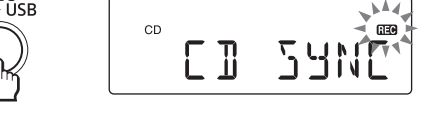

## **Outras operações**

**Para Efetue esta ação** Parar a gravação  $Prima$  13. É criado um ficheiro MP3/WMA até ao ponto em que a gravação foi parada. Remover um Prima USB 2 e, em seguida,

dispositivo USB mantenha premido ■ 13 até que "NO DEV" seja apresentado no visor e, em seguida, desligue o dispositivo USB.

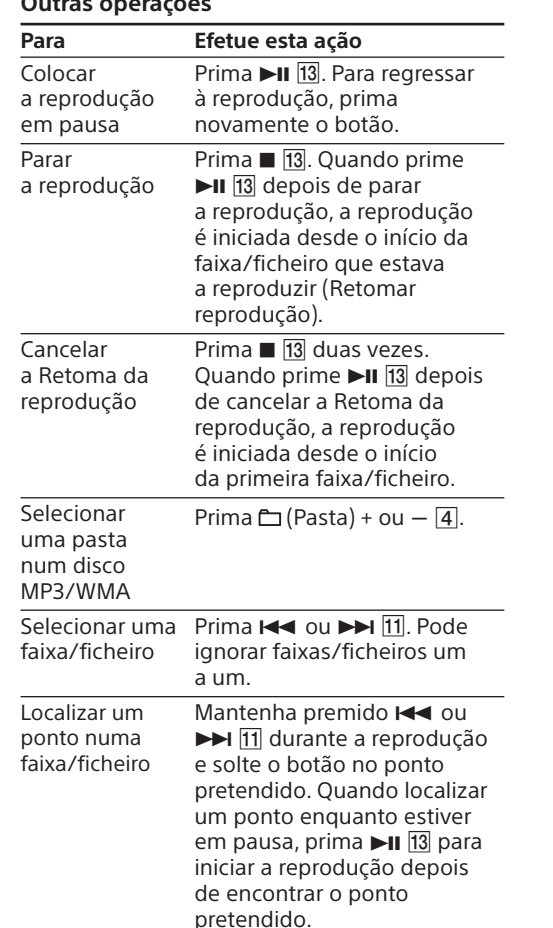

#### **Sugestão**

A Retoma da reprodução é cancelada se premir  $\blacksquare$  13, abrir o compartimento de CDs ou desligar a unidade.

**Outras operações**

· O formato MP3 PRO não é suportado Não é possível reproduzir ficheiros WMA codificados nos formatos WMA DRM, WMA Lossless e WMA PRO. Esta unidade não pode reproduzir ficheiros de áudio num disco nos casos seguintes: Quando o número total de ficheiros de áudio excede 511. Quando o número total de pastas num único disco excede 511. Quando o nível do diretório (profundidades de pastas) excede 9 (incluindo a pasta "ROOT"). Os nomes das pastas e os nomes dos ficheiros podem ser apresentados com até 32 caracteres,

2 Prima USB 2 para ativar a função USB. A etiqueta de volume\* é deslocada uma vez e, em seguida, o número total de pastas é apresentado no visor.

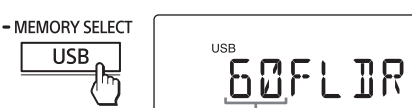

3 Prima II 13 para iniciar a reprodução. O nome da pasta e o título da música são apresentados e, em seguida, o número do ficheiro e o tempo de reprodução são

apresentados. Número do ficheiro **MANUAL PRESE** 

Quando remover um dispositivo USB, mantenha sempre premido **13** até que "NO DEV" seja apresentado no visor. A remoção do dispositivo USB sem efetuar este passo poderá corromper os dados no dispositivo USB ou danificar o próprio dispositivo.

Para cancelar a gravação, prima  $\blacksquare$  13. Para continuar a gravar na mesma, avance para o passo 4. 4 Prima ENTER 3. a 100 minutos, é apresentado "--:--" no visor.

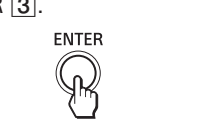

o dispositivo USB é parado. Para mais informações, consulte "Selecionar o modo de reprodução" no verso.

## **Notas sobre a utilização de dispositivos USB**

 Poderá demorar bastante tempo até ser iniciada a reprodução quando: a estrutura de pastas é complexa. o dispositivo USB está próximo da capacidade máxima. Não guarde ficheiros não MP3/WMA ou pastas desnecessárias num dispositivo USB que contenha ficheiros MP3/WMA. Durante a reprodução, as pastas que não contêm ficheiros MP3/WMA são ignoradas. Os formatos de áudio suportados por esta

unidade são os seguintes: MP3: extensão de ficheiro ".mp3" WMA: extensão de ficheiro ".wma" Note que, ainda que o nome do ficheiro tenha a extensão de ficheiro correta, mas se o ficheiro atual tiver sido criado num formato de áudio diferente, esta unidade poderá produzir ruído ou poderá funcionar incorretamente. O formato MP3 PRO não é suportado. Não é possível reproduzir ficheiros WMA codificados nos formatos WMA DRM, WMA Lossless e WMA PRO. Esta unidade não pode reproduzir ficheiros de

#### **Para Efetue esta ação** Colocar a reprodução em pausa Prima **II** 3. Para regressar à reprodução, prima novamente o botão Parar a reprodução Prima  $\blacksquare$  13. Quando prime  $\blacktriangleright$ II  $\boxed{13}$  depois de parar a reprodução, a reprodução é iniciada desde ponto em que parou a reprodução (Retomar reprodução). Cancelar a Retoma da reprodução Prima  $\blacksquare$   $\boxed{13}$  duas vezes. Quando prime  $\blacktriangleright$ II  $\overline{13}$  depois de cancelar a Retoma da reprodução, a reprodução é iniciada desde o início do primeiro ficheiro. Selecionar uma pasta Prima  $\Box$  (Pasta) + ou  $-$  4. Selecionar um ficheiro Prima  $\blacktriangleright$  ou  $\blacktriangleright$   $\blacktriangleright$   $\blacksquare$  Pode ignorar ficheiros um a um. Para ignorar ficheiros continuamente, mantenha premido  $\blacktriangleright$  ou  $\blacktriangleright$   $\blacktriangleright$   $\uparrow$   $\uparrow$ e solte o botão na faixa/ ficheiro pretendido. Encontrar um ponto num ficheiro Mantenha premido  $\blacktriangleleft$  ou  $\blacktriangleright$ l 11 durante a reprodução e solte o botão no ponto pretendido. Quando localizar um ponto enquanto estiver em pausa, prima **II** 13 para iniciar a reprodução depois de encontrar o ponto pretendido. Remover um dispositivo USB até que "NO DEV" seja Mantenha premido ■ 13 apresentado no visor e, em seguida, desligue o dispositivo USB. \* Durante a reprodução de um ficheiro VBR MP3/ WMA, a reprodução poderá ser reiniciada a partir de um ponto diferente. **Nota** Pasta Ficheiro MP3/WMA

para os ficheiros MP3 criados. A gravação para automaticamente se:  $-$ o dispositivo USB ficar sem espaço durante

32 caracteres, incluindo aspas. Os caracteres e símbolos que não podem ser apresentados pela unidade, aparecem como "\_". Esta unidade está em conformidade com a versão 1.0, 1.1, 2.2, 2.3 e 2.4 do formato de etiqueta ID3 para ficheiros MP3 e para formato da etiqueta WMA (definido pela especificação ASF (Advanced Systems Format)) para ficheiros WMA. Quando um ficheiro tiver as informações da etiqueta ID3 ou WMA, o título da música, o nome do intérprete e o nome do álbum serão apresentados. Se um ficheiro não tiver as informações de etiqueta, aunidade é apresentada da seguinte forma: Nome do ficheiro em vez do título da música.

## Estabelecer uma ligação sem fios com dispositivos **Bluetooth**

Mensagem "NO ARTIST" em vez do nome do intérprete. Mensagem "NO ALBUM" em vez do nome do álbum. As informações de etiqueta ID3 e WMA podem

ser apresentadas com até 32 caracteres

## Gravar música de um disco para um dispositivo USB

Utilizando um smartphone compatível com NFC, pode estabelecer uma ligação Bluetooth tocando apenas a unidade com ele.

Pode gravar um disco inteiro (Gravação sincronizada) ou uma faixa ou ficheiro atualmente em reprodução (gravação de faixa única) num dispositivo USB (leitor de música digital ou suporte de armazenamento USB, etc.). Quando gravar a partir de um CD, as faixas são gravadas como ficheiros MP3 a 128 kbps. Quando gravar a partir de um disco MP3/WMA, os ficheiros MP3/WMA são gravados com a mesma taxa de bits dos ficheiros MP3/WMA originais. Para dispositivos USB compatíveis, consulte "Dispositivos USB compatíveis" no verso.

**1** Ligue o dispositivo USB à  $\Leftarrow$  porta  $(USB)$   $\overline{12}$ .

> 2 até ouvir dois sinais sonoros. A unidade entra em modo de emparelhamento e o indicador Bluetooth  $\left( \bullet \right)$ e "PAIRING" piscam no visor.

> > **BELIELOGIA AAAAAAAAA**

EPRIRINGE

**Para gravar um disco inteiro** Avance para o passo 3.

**Para gravar ficheiros MP3/WMA numa pasta específica** Prima  $\Box$  (Pasta) + ou  $-$  4 repetidamente para selecionar a pasta pretendida.

**Para gravar apenas as suas faixas/ficheiros favoritos** Efetue os passos de 1 a 5 de "Criar o seu próprio programa (Reprodução programada)"

no verso. **Para gravar uma única faixa/ficheiro** Selecione e inicie a reprodução da faixa/

ficheiro que pretende gravar. 3 Prima REC CD  $\triangleright$  USB  $\boxed{9}$ . "REC" pisca e a unidade começa a calcular

Quando o cálculo estiver concluído, é apresentado no visor "FREE\*\*\*G"/"FREE\*\*\*M" (espaço de armazenamento restante no dispositivo, em gigabytes/megabytes) e, em seguida, "PUSH ENT". Se for apresentado no visor "LOW \*\*\*M", não existe espaço suficiente no dispositivo.

• Substitua as pilhas quando o indicador OPR/BATT **[9]** estiver escurecido ou quando a unidade estiver inativa. Substitua todas as pilhas por novas. Antes de substituir as pilhas, certifique-se de que remove qualquer CD e desligue quaisquer dispositivos USB ou componentes opcionais da unidade.

> A gravação é iniciada. Não retire o dispositivo USB durante a gravação. A reprodução para automaticamente quando a Gravação sincronizada é concluída. A reprodução continua quando a gravação de uma única faixa/ficheiro é concluída.

#### **Outras operações**

Para ligar ou desligar o modo de suspensão, prima DISPLAY **16** enquanto mantém premido **.** 13. Cada vez que prime os botões, "AUTO STANDBY ON" ou "AUTO STANDBY OFF" é apresentado no ecrã. 1 Prima BLUETOOTH 2 para ligar a função Bluetooth.

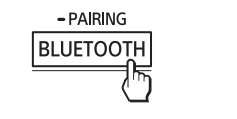

## **Exemplo da estrutura de pastas e ordem de reprodução**

A ordem de reprodução das pastas é a seguinte:

 $\overline{\mathcal{X}}$   $\overline{\mathcal{Y}}$   $\overline{\mathcal{Y}}$   $\overline{\mathcal{Y}}$  $\sqrt{2}$ 

┌**└**△─┬─D ©

 $\begin{array}{|c|c|}\hline \circ & \multimap \ 0\end{array}$ 

–ි]ි ⊙  $\overline{\mathcal{A}}$   $\overline{\mathcal{B}}$ 

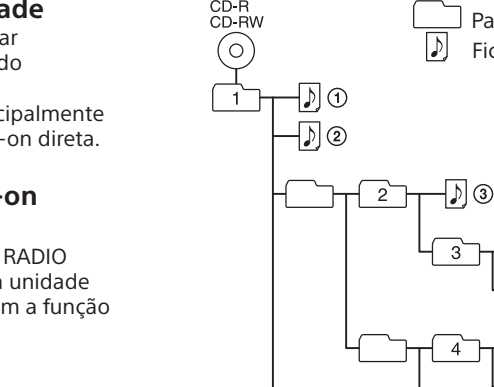

**Notas sobre os discos MP3/WMA**

 Quando um disco é carregado, a unidade lê todos os ficheiros nesse disco. Durante este tempo, é apresentado "READING". Se existirem muitas pastas ou ficheiros não MP3/WMA no disco, poderá demorar muito para que a reprodução seja iniciada ou para o ficheiro MP3/WMA seguinte começar a ser reproduzido.

 Recomendamos que ficheiros não MP3/WMA ou pastas desnecessárias sejam excluídos ao criar

discos MP3/WMA.

Durante a reprodução, as pastas que não contêm

ficheiros MP3/WMA são ignoradas. Os formatos de áudio suportados por esta

unidade são os seguintes: MP3: Extensão de ficheiro ".mp3" WMA: Extensão de ficheiro ".wma" Note que, ainda que o nome do ficheiro tenha a extensão de ficheiro correta, mas se o ficheiro atual tiver sido criado num formato de áudio diferente, esta unidade poderá produzir ruído ou poderá funcionar incorretamente.

1 Ligue a função NFC do smartphone. Para mais informações, consulte o manu

incluindo aspas. Os caracteres e símbolos que não podem ser apresentados pela unidade, aparecem como "\_". Esta unidade está em conformidade com a versão 1.0, 1.1, 2.2, 2.3 e 2.4 do formato de etiqueta ID3

> 4 Toque na unidade com o smartphone. Continue a tocar no smartphone na marca N 18 na unidade até que o smartphone responda.

para ficheiros MP3 e para formato da etiqueta WMA (definido pela especificação ASF (Advanced Systems Format)) para ficheiros WMA. Quando um ficheiro tiver as informações da etiqueta ID3 ou WMA, o título da música, o nome do intérprete e o nome do álbum serão apresentados. Se um ficheiro não tiver as informações de etiqueta, a unidade é apresentada da seguinte forma: Nome do ficheiro em vez do título da música. Mensagem "NO ARTIST" em vez do nome do intérprete.

Mensagem "NO ALBUM" em vez do nome do álbum.

> compatíveis com NFC, basta tocar co o smartphone na unidade para alterar a ligação Bluetooth para a unidade (mudança da ligação com um toque).

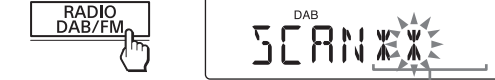

 As informações de etiqueta ID3 e WMA podem ser apresentadas com até 32 caracteres.

#### **Para alterar os modos de reprodução** Prima repetidamente MODE 17 enquanto o disco estiver parado.

Para mais informações, consulte "Selecionar o modo de reprodução" no verso.

áudio num dispositivo USB nos casos seguintes: quando o número total de ficheiros de áudio numa única pasta excede 999. quando o número total de ficheiros de áudio num único dispositivo USB excede 5.000. — quando o número total de pastas num único vo USB excede 255 (incluindo a pasta "ROOT"). quando o nível do diretório (profundidades de pastas) excede 8 (incluindo a pasta "ROOT"). Estes números podem variar dependendo da estrutura de ficheiros e pastas. A compatibilidade com todo o software de codificação/gravação não está garantida. Se os ficheiros de áudio no dispositivo USB foram codificados originalmente com software incompatível, esses ficheiros podem produzir ruído ou som interrompido ou podem até nem ser reproduzidos. Os nomes das pastas e os nomes dos ficheiros podem ser apresentados utilizando até Não é possível eliminar pastas MP3/WMA durante a reprodução ou pausa. Os formatos de ficheiros não MP3/WMA ou subpastas na pasta a eliminar não são eliminados. Não é possível gravar o som de rádio para um dispositivo USB.

## Ouvir música num dispositivo USB

Defina o volume do dispositivo Bluetooth para um nível moderado e prima VOLUME ou +  $\boxed{7}$  na unidade.

Pode ouvir ficheiros de áudio armazenados num dispositivo USB (um leitor de música digital ou suporte de armazenamento USB). Os ficheiros de áudio nos formatos MP3 e WMA\* podem ser reproduzidos nesta unidade. Para dispositivos USB compatíveis, consulte

"Dispositivos USB compatíveis" no verso. \* Os ficheiros com proteção de direitos de autor

DRM (Digital Rights Management, gestão de direitos digitais) ou os ficheiros transferidos de uma loja de música online não podem ser reproduzidos nesta unidade. Se tentar reproduzir um destes ficheiros, a unidade reproduz o próximo ficheiro de áudio não protegido.

**1** Ligue o dispositivo USB à  $\Leftarrow$  porta  $(USB)$   $\overline{12}$ .

1 Prima RADIO DAB/FM 2 repetidamente para selecionar a banda "DAB" ou "FM".

> $-SCAN$ RADIO<br>DAB/FM

**Nota**

Não é possível utilizar esta unidade para carregar dispositivos USB.

**Para sintonizar uma estação DAB/DAB+** Prima TUNE + ou  $\overline{4}$  repetidamente para

Número total de pastas

\* Se o dispositivo USB não tiver uma etiqueta de volume, desloca-se "STORAGE DRIVE". Uma etiqueta de volume é um nome que pode atribuir a suportes ou dispositivos de armazenamento de dados.

 O serviço primário é recebido automaticamente quando o serviço secundário termina. Este sintonizador não suporta serviços de dados. **Se a receção de FM estéreo tiver ruído** Prima MODE 17 repetidamente até "MONO"

Tempo de reprodução\*

\* Se o tempo de reprodução for superior

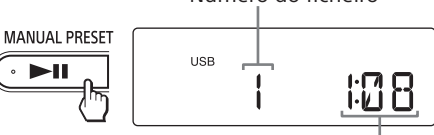

# AVISO

**Para reduzir o risco de incêndio ou choque elétrico, não exponha o aparelho à chuva ou humidade.**

Para reduzir o risco de incêndio ou choque elétrico, não exponha o aparelho a pingos ou salpicos e não coloque objetos com líquidos, como jarras, em cima do aparelho.

> Mantenha premido RADIO DAB/FM-SCAN 2 até que "INITIAL" e "SCAN?" seja apresentado alternadamente no visor e, em seguida,

Uma vez que a ficha principal é utilizada para desligar a unidade da corrente elétrica, ligue a unidade a uma tomada de CA de fácil acesso. Se notar alguma anomalia no aparelho, desligue imediatamente a ficha da tomada CA.

Mesmo que desligue o aparelho, a unidade continua ligada à rede de corrente (CA) enquanto não a desligar da tomada de parede.

Não instale o aparelho num espaço fechado, como numa estante ou num armário.

A pressão excessiva do som dos auriculares e auscultadores pode causar perda de audição.

Não exponha as pilhas (conjunto de pilhas ou pilhas instaladas) a calor excessivo, como luz solar direta, fogo ou situações semelhantes

durante muito tempo. A placa de características está localizada no exterior da parte inferior.

## **Aviso aos clientes: As informações seguintes aplicam-se apenas**

**a equipamento comercializado em países onde sejam aplicadas as diretivas da UE**

## Este produto foi fabricado por ou em nome da Sony Corporation, 1-7-1 Konan Minato-ku Tokyo, 108-0075 Japão. Quaisquer consultas

relacionadas com a conformidade do produto baseada na legislação da União Europeia deverão ser dirigidas ao representante autorizado, Sony Deutschland GmbH, Hedelfinger Strasse 61, 70327 Stuttgart, Alemanha. Para qualquer assunto relacionado com assistência técnica ou garantia, contacte as moradas indicadas nos documentos sobre assistência técnica ou garantia.

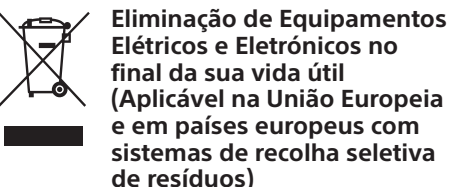

Este símbolo, colocado no produto ou na sua embalagem, indica que este não deve ser tratado como resíduo urbano indiferenciado. Em vez disso, deve ser colocado num ponto de recolha destinado à reciclagem de equipamentos elétricos e eletrónicos.

## Fontes de alimentação

Ligue o cabo de alimentação CA A ou introduza seis pilhas R14 (tamanho C) (não fornecidas) no compartimento das pilhas  $B$ .

## **Para eliminar ficheiros de áudio ou pastas do dispositivo USB**

1 Selecione o ficheiro de áudio ou pasta que pretende eliminar. Prima  $\blacktriangleleft$  ou  $\blacktriangleright$  11 para selecionar um ficheiro de áudio. Prima  $\Box$  (Pasta) + ou  $-$  4 para selecionar uma pasta. 2 Prima ERASE  $\boxed{6}$ . "ERASE?" é apresentado no visor.  $3$  Prima ENTER  $\boxed{3}$ . "TRACK ERASE?" ou "FOLDER ERASE?" é apresentado no visor. 4 Prima ENTER 3. O ficheiro de áudio ou pasta selecionada é eliminada e "COMPLETE" é apresentado

no visor.

## **Regras de criação de pastas e ficheiros**

Quando começar a gravar para um dispositivo USB, é criada uma pasta "MUSIC" imediatamente abaixo de "ROOT". As pastas e ficheiros são gerados dentro de qualquer uma das pastas orientadas para o modo de transferência, conforme se segue.

## **Gravação sincronizada\*1**

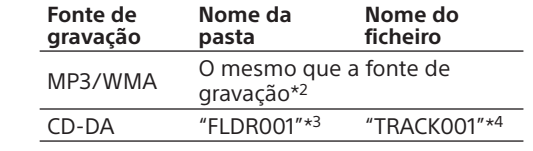

## **Gravação de uma única faixa**

**Fonte de gravação Nome da pasta Nome do ficheiro** MP3/WMA "REC1"\*5 O mesmo que a fonte de gravação\*2 CD-DA "TRACK001"\*4 \*1 Gravação como um disco inteiro, ficheiros MP3/WMA numa pasta específica e apenas as suas faixas/ficheiros favoritos (Reprodução de programas) \*2 É possível atribuir um nome de pasta com até 32 caracteres. \*3 Os nomes de pastas são atribuídos por ordem sequencial até ao máximo de 255 (incluindo as pastas "ROOT" e "MUSIC"). \*4 Os nomes de ficheiros são atribuídos por ordem sequencial. \*5 Um novo ficheiro é gravado para a pasta "REC1"

cada vez que uma gravação de faixa única é executada.

**Notas**

 Se começar a gravar em modo de reprodução aleatória ou de reprodução repetitiva, o modo de reprodução selecionado é automaticamente

alterado para reprodução normal. Não remova o dispositivo USB durante as operações de gravação ou eliminação. Se o fizer, poderá danificar os dados existentes no dispositivo ou o próprio dispositivo. Durante a gravação de um disco MP3/WMA, nenhum som é emitido e "HI-SPEED"

é apresentado no visor.

As informações CD-TEXT não são transferidas

a gravação.

 o número de ficheiros de áudio e pastas no dispositivo USB atingir o limite reconhecido

pela unidade. a função é alterada.

 Se uma pasta ou um ficheiro que está a tentar gravar tiver o mesmo nome da pasta ou ficheiro já existente no dispositivo USB, é adicionado um

número sequencial depois do nome sem substituir a pasta ou o ficheiro original.

**Nota sobre conteúdo protegido por direitos de autor**

A música gravada limita-se apenas a utilização privada. A utilização de música para além deste limite requer permissão dos detentores dos direitos de autor.

Pode desfrutar de música sem fios através da função Bluetooth integrada nos seus dispositivos. Escolha um dos três métodos de ligação seguintes que melhor se adequam ao dispositivo Bluetooth. Para mais informações sobre como controlar o dispositivo, consulte as instruções de funcionamento fornecidas com o dispositivo.

#### **Emparelhar com um dispositivo Bluetooth:**

**consulte Padrão A** Os dispositivos Bluetooth têm de ser emparelhados previamente. **Ligar a um dispositivo dispositivo** 

**emparelhado: consulte Padrão B**

Para ouvir música com um dispositivo Bluetooth que tenha sido emparelhado, consulte este padrão.

#### **Ligação com um toque com um smartphone (NFC): consulte Padrão C**

Verifique o seguinte antes de colocar a unidade em funcionamento. Coloque a unidade e o dispositivo a 1 m de distância entre si.

 A unidade é ligada ao cabo de alimentação CA ou o indicador OPR/BATT 19 acende-se. As instruções de funcionamento fornecidas com o dispositivo estão à mão.

**Padrão A Emparelhar e ligar a um dispositivo Bluetooth**

Bluetooth.

1 Prima BLUETOOTH 2 para ligar a função

 $-$  PAIRING BLUETOOTH

## 2 Ative a função Bluetooth do dispositivo Bluetooth.

Para mais informações, consulte o manual de instruções fornecido com o dispositivo. Se não tiverem sido emparelhados dispositivos, quando prime BLUETOOTH pela primeira vez depois de adquirir a unidade, esta entra automaticamente em modo de emparelhamento e o indicador de Bluetooth  $($ ) e "PAIRING" piscam no visor. Neste caso, avance para o passo 4. 3 Mantenha premido BLUETOOTH-PAIRING

4 Efetue o procedimento de

- PAIRING

**BLUETOOTH** 

emparelhamento no dispositivo Bluetooth para detetar a unidade. 5 Selecione "SONY:ZS-RS70BT/BTB"

apresentado no visor do dispositivo **Bluetooth** Se não for apresentado "SONY:ZS-RS70BT/ BTB"no visor do dispositivo, repita a partir do passo 2.

**Nota** Alguns dispositivos não podem apresentar uma lista de dispositivos detetados.

6 Se for pedido um Código de acesso\* no visor do dispositivo Bluetooth, introduza "0000". A ligação Bluetooth é estabelecida. "BT AUDIO" é apresentado no visor. \* O "Código de acesso" poderá ser designado como "Chave de acesso", "Código PIN", "Número PIN", "Palavra-passe".

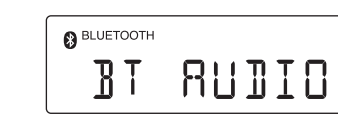

## **Sugestão**

Para emparelhar com outros dispositivos Bluetooth, repita os passos 2 a 6 de cada dispositivo.

#### **Notas**

 O modo de emparelhamento da unidade é cancelado cerca de 5 minutos depois e o indicador Bluetooth () pisca. Se o modo de emparelhamento for cancelado durante a execução deste procedimento, recomece a partir do passo 3. O código de acesso da unidade é fixado como "0000". Não é possível emparelhar a unidade com um dispositivo Bluetooth cujo Código de acesso não seja "0000". Quando os dispositivos Bluetooth estiverem emparelhados, não é necessário voltar a emparelhá-los. No entanto, no caso seguinte, terá de executar novamente o procedimento de emparelhamento. A unidade é emparelhada com 10 ou mais dispositivos. A unidade pode ser emparelhada com até 9 dispositivos Bluetooth. Se um novo dispositivo for emparelhado depois de 9 dispositivos terem sido emparelhados, o dispositivo cujo último tempo de ligação é o mais antigo entre os 9 dispositivos emparelhados é substituído pelo novo. É possível emparelhar mais de um dispositivo com a unidade, mas só será emitido som a partir de um destes dispositivos.

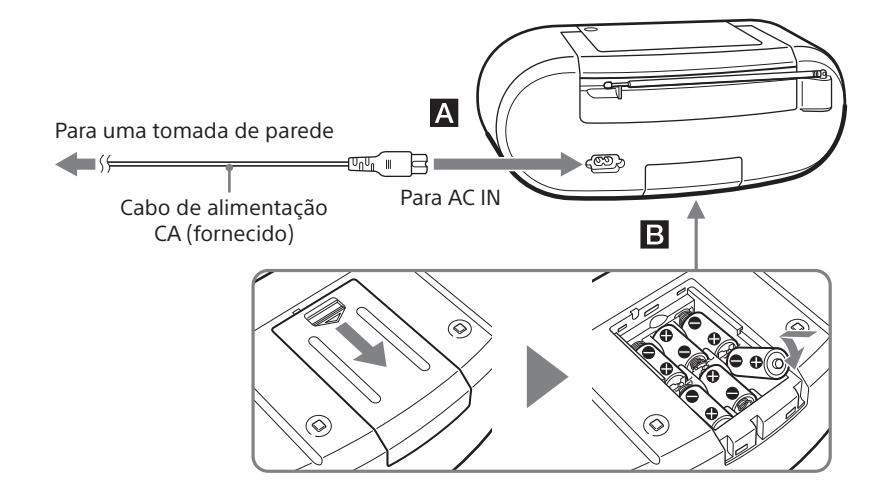

#### **Notas**

Para utilizar a unidade com pilhas, desligue o cabo de alimentação CA da unidade e da tomada de parede.

## **Para utilizar a função de gestão de energia**

Esta unidade está equipada com uma função de modo de suspensão automático. Com esta função, a unidade entra automaticamente no modo de suspensão após cerca de 15 minutos se não existir nenhuma operação ou saída de sinal de áudio.

## **Notas**

 O conteúdo apresentado começa a piscar no visor cerca de 2 minutos antes de entrar em modo de suspensão. Em modo de suspensão com o cabo de alimentação CA ligado, "STANDBY" é apresentado no visor. A função de suspensão automática não está disponível com a função FM.

## **Padrão B Ligar a um dispositivo Bluetooth emparelhado**

2 Ative a função Bluetooth do dispositivo Bluetooth.

## **Sugestão**

No caso do último dispositivo Bluetooth ligado, a unidade tenta restabelecer uma ligação Bluetooth com este se a função de Bluetooth do dispositivo estiver ativada. Quando é estabelecida uma ligação Bluetooth, o indicador Bluetooth  $\left(\bigotimes\right)$  no visor mantém-se ligado.

3 Selecione "SONY:ZS-RS70BT/BTB" apresentado no visor do dispositivo

Bluetooth. Se necessário, selecione o perfil Bluetooth "A2DP," que a unidade suporta. Para obter detalhes sobre o perfil, consulte "O que é a Tecnologia sem fios Bluetooth? A ligação Bluetooth é estabelecida e é apresentado "BT AUDIO" no visor.

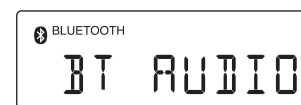

**Notas** Este passo poderá não ser necessário para alguns dispositivos. Se a unidade não conseguir estabelecer ligação ao dispositivo Bluetooth, elimine "SONY:ZS-RS70BT/BTB" a partir do dispositivo Bluetooth e, em seguida, execute novamente o emparelhamento.

## **Modo de suspensão Bluetooth**

O modo de suspensão Bluetooth faz com que a unidade se ligue e mude para a função Bluetooth automaticamente quando tenta estabelecer uma ligação Bluetooth com um dispositivo Bluetooth (apenas quando o cabo de alimentação CA está ligado). Mantenha premido OPERATE 1 até que "BT STANDBY ON" seja apresentado no visor. A unidade é desligada e entra em modo de suspensão Bluetooth. Para cancelar o modo, repita o procedimento até que seja apresentado "BT STANDBY OFF". A unidade é desligada e entra em modo de

suspensão.

## **Padrão C**

## **Ligar a um smartphone com um toque (NFC)**

Tocando apenas na unidade com um smartphone compatível com NFC, a unidade é ligada e muda automaticamente para a função Bluetooth e, em seguida, é emparelhada e ligada ao smartphone.

#### **Smartphones compatíveis** Smartphones com a função NFC incorporada

(SO: Android 2.3.3 ou posterior, excluindo o Android 3.x) **Acerca da NFC** A NFC (Near Field Communication) é uma tecnologia que permite a comunicação sem fios de curto alcance entre vários dispositivos, tais como telemóveis e etiquetas IC. Graças à função NFC, é possível estabelecer a comunicação de dados facilmente bastando para tal tocar no símbolo relevante ou na localização designada dos dispositivos compatíveis com NFC.

de instruções fornecido com o smartphone.

**Se o SO do smartphone for Android 2.3.3 ou posterior, mas anterior a Android 4.1** Avance para o passo 2.

**Se o SO do smartphone for Android 4.1 ou posterior** Avance para o passo 4.

2 Transfira e instale a aplicação "NFC Easy

Connect" no smartphone.

"NFC Easy Connect" é uma aplicação original da Sony para telefones Android e está disponível na Google Play Store. Procure "NFC Easy Connect" ou procure o seguinte código bidimensional para transferir e instalar a aplicação gratuita. Podem ser cobradas taxas de comunicação

para transferir a aplicação.

A aplicação pode não estar disponível em

alguns países e/ou regiões.

**Sugestão**

Em alguns smartphones, a ligação com um toque poderá estar disponível sem transferir a aplicação "NFC Easy Connect". Nesse caso, o funcionamento e as especificações poderão ser diferentes do aqui descrito. Para mais informações, consulte o manual de instruções fornecido com

o smartphone.

Para o código bidimensional:

Utilize uma aplicação de leitura de códigos

bidimensionais.

3 Inicie a aplicação "NFC Easy Connect"

no smartphone.

Certifique-se de que o ecrã da aplicação

é apresentado.

**Nota**

Se o ecrã do smartphone estiver bloqueado, o smartphone não funcionará. Liberte o bloqueio e, em seguida, toque no smartphone na marca  $N$   $18$  novamente. O smartphone responde (unidade reconhecida)

Siga as instruções apresentadas no ecrã para

 $\circ$ 

 $\blacksquare$ 

estabelecer a ligação.

**BLUETOOTH** 

Quando a ligação Bluetooth é estabelecida, é apresentado "BT AUDIO" no visor.

BT RUDIO

**Sugestões**

Se for difícil estabelecer a ligação, tente

o procedimento seguinte.

 Active a aplicação "NFC Easy Connect" e mova ligeiramente o smartphone para

retire-o do mesmo. Toque novamente na unidade com o smartphone para desligar.

a marca  $N$   $18$  na unidade.  $-$  Se o smartphone estiver num estojo,

 Se tiver vários dispositivos compatíveis com NFC, basta tocar com o smartphone num dispositivo diferente para mudar a ligação para esse dispositivo. Por exemplo, quando o smartphone é ligado a auscultadores

## Ouvir música num dispositivo Bluetooth sem fios

# $\bigcap$   $\bigcap$

O funcionamento poderá variar dependendo do dispositivo Bluetooth. Consulte também as instruções de funcionamento fornecidas com o dispositivo Bluetooth.

1 Estabeleça a ligação Bluetooth entre a unidade e o dispositivo.

Para obter detalhes sobre o procedimento da ligação Bluetooth, consulte "Estabelecer uma ligação sem fios com dispositivos Bluetooth". Quando é estabelecida a ligação Bluetooth, o indicador Bluetooth () no visor mantém-se ligado.

2 Inicie a reprodução no dispositivo Bluetooth e, em seguida, ajuste o volume.

## **Após a utilização**

Efetue qualquer um dos procedimentos seguintes.

 Desligue a função Bluetooth do dispositivo Bluetooth. Para mais informações, consulte o manual de instruções fornecido com o dispositivo.

> Desligue o dispositivo Bluetooth. Altere a função da unidade. Desligue a unidade.

 Toque novamente na unidade com o smartphone para desligar (apenas smartphones compatíveis com NFC).

**Para apagar as informações do dispositivo emparelhado armazenadas na unidade**

1 Prima BLUETOOTH 2 para ligar a função

Bluetooth.

Ouvir rádio

**Receção de estações de rádio** 

**DAB/DAB+**

Quando prime RADIO DAB/FM pela primeira vez depois de comprar a unidade, a sintonização automática DAB é iniciada automaticamente e cria uma lista de serviços disponíveis. Durante a sintonização automática DAB, o indicador de progresso pisca no ecrã. Não prima quaisquer botões durante a sintonização automática DAB. A pesquisa será interrompida e a lista de serviços pode não ser criada corretamente.

2 Sintonize.

sintonizar a estação pretendida.

"SC" pisca no visor quando a estação principal selecionada tem um serviço secundário. Prima TUNE +  $ou - 4$  para sintonizar o servico secundário. "SC" acende-se quando um

BBC RADI

FM 8750

serviço secundário é recebido.

**Para sintonizar uma estação FM** Mantenha premido TUNE + ou  $\overline{4}$  até que os dígitos de frequência comecem a mudar

no visor.

A unidade pesquisa automaticamente as frequências de rádio e para quando encontra uma estação nítida.

Se não conseguir sintonizar uma estação utilizando o modo de sintonização automática, prima TUNE + ou -  $\overline{4}$ repetidamente para alterar a frequência

passo a passo.

Quando uma emissão FM estéreo é recebida,

"ST" acende-se no visor.

**Notas sobre as estações DAB/DAB+** Quando sintoniza uma estação DAB/DAB+, pode demorar alguns segundos antes de

ouvir qualquer som.

aparecer no visor.

Perderá o efeito estéreo, mas a transmissão

melhorará.

**MODE**  $\mathbb{Q}$ 

**Para tornar os sons baixos nítidos para** 

MONO

**receção DAB/DAB+**

3 Prima ENTER 3.

A função DRC (Dynamic range control) torna os sons baixos nítidos mesmo quando baixa

o volume.

Verifique se a estação DAB/DAB+ que está a ouvir está em conformidade com DRC. 1 Mantenha premido MODE [17] até que "DRC" seja apresentado no visor. 2 Prima TUNE + ou  $\overline{4}$  para selecionar "2", "1" (predefinição) ou "0.5". Para desligar a função DRC, selecione "0".

 **Para executar a sintonização automática** 

**DAB manualmente**

Se mudou de área de residência, execute a sintonização automática DAB manualmente para registar novamente o conteúdo das

emissões.

prima ENTER 3.

 $-SCAN$ 

A pesquisa é iniciada. Dependendo dos serviços DAB/DAB+ disponíveis na sua área, a pesquisa

2 Mantenha premido ERASE 6 até que "BT RESET" seja apresentado no visor. 3 Prima ENTER  $\boxed{3}$  para repor e apagar as informações do dispositivo emparelhado. Quando as informações do dispositivo emparelhado forem apagadas, é apresentando "COMPLETE" no visor. Para cancelar a operação de reposição, prima  $\blacksquare$   $\frac{13}{13}$  antes de premir ENTER  $\boxed{3}$ .

pode demorar alguns minutos.

Indicador de progresso

Quando a pesquisa estiver concluída, é criada uma lista de serviços disponíveis.

#### **Notas**

 Se o seu país ou região não suportar transmissões DAB/DAB+, é apresentado "NOSIGNAL" no visor. A lista de serviços disponíveis atualmente armazenada será eliminada quando o processo de sintonização automática DAB se tiver iniciado.

#### **Para melhorar a receção do rádio**

Altere a orientação da antena para melhorar a receção.

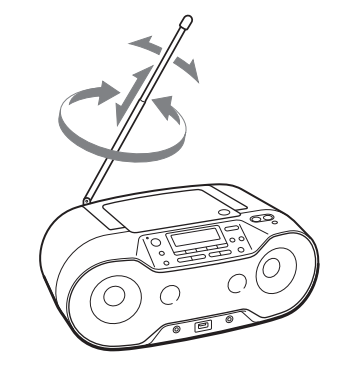

## Utilizar o visor

## **Verificar informações do ficheiro MP3/WMA**

Prima DISPLAY 16 repetidamente enquanto reproduz um ficheiro MP3/WMA no disco/ dispositivo USB.

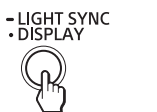

O visor muda do seguinte modo:

#### $\rightarrow$  Título da música ( $\Box$ )\* ↓ Nome do intérprete  $(2)^{*}$

↓ Nome do álbum  $({\bf O})^{\star}$ 

↓ Número do ficheiro atual e tempo de reprodução\*

\*1 Se o ficheiro não tiver informações de etiqueta ID3 ou WMA correspondentes, é deslocado o nome do ficheiro, "NO ARTIST" e "NO ALBUM" em vez do título da música, do nome do intérprete e do nome do álbum, respetivamente.

2 Prima DISPLAY **16** enquanto o dispositivo USB é parado.

## **Verificar o nome do dispositivo Bluetooth ligado** Prima DISPLAY **16** enquanto liga

## **Verificar as informações de rádio** Prima DISPLAY **16** repetidamente enquanto

\*2 O nome do intérprete ou o nome do álbum será alterado para isto em alguns segundos.

## **Verificar o espaço livre no dispositivo USB**

1 Prima MODE 17 repetidamente para cancelar o modo de reprodução da pasta, o modo de reprodução repetitiva da pasta, o modo de reprodução programada ou o modo de reprodução repetitiva programada. **MODE** 

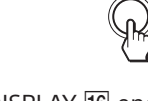

de componente Prima ENTER  $\overline{3}$  para voltar ao visor normal

"FREE\*\*\*G"/"FREE\*\*\*M" (espaço de armazenamento restante no dispositivo, em gigabytes/megabytes) é apresentado no visor.

o dispositivo Bluetooth.

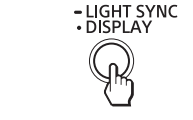

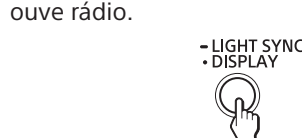

O visor muda do seguinte modo:

## **Quando ouvir FM**

Número pré-programado\*<sup>1</sup> → Nome da estação<sup>\*2</sup> → Etiqueta PTY<sup>\*2</sup> (consulte "PTY (programme type)" em "Características técnicas")  $\rightarrow$  Texto de rádio\*<sup>2</sup>  $\rightarrow$  Frequência

## **Quando ouvir DAB**

Número pré-programado<sup>\*1</sup> → DLS (Dynamic Label Segment)<sup>\*3</sup>  $\rightarrow$  Etiqueta PTY<sup>\*3</sup> (consulte "PTY (programme type)" em "Características técnicas")  $\rightarrow$  Etiqueta do conjunto\*<sup>3</sup>  $\rightarrow$  Canal  $\rightarrow$ Taxa de bits<sup>\*4</sup>  $\rightarrow$  Nível de sinal<sup>\*4</sup>  $\rightarrow$  Etiqueta

Reprodução repetitiva da pasta selecionada  $(\mathbf{\subset}, \mathbf{\cap})^{\star}$ 

↓ Reprodução aleatória (SHUF)

\*1 Um número programado só é apresentado quando está a ouvir a estação de rádio pré-programada. \*2 "NO PS," "NO PTY" ou "NO TEXT" poderá ser apresentado se a transmissão RDS não for

↓ Reprodução de programas (PGM)

↓ Reprodução repetitiva programada  $\left(\rightleftharpoons$ , PGM)

corretamente recebida ou a estação não fornecer serviços RDS. \*3 "NO DLS," "NO PTY" ou "NOSIGNAL" poderá ser apresentado se nenhum DLS, nenhuma

reprodução normal e programada. 1 Prima CD 2 ou USB 2 para ligar

2 Efetue os passos seguintes. **Para repetir Efetue esta ação**

> 1 Prima MODE 17 repetidamente até ser apresentado " $\subseteq$  1". 2 Prima  $\blacktriangleleft$  ou  $\blacktriangleright$  11 para selecionar uma faixa/ ficheiro que pretende repetir. Quando pretende especificar uma pasta que contém ficheiros MP3/ WMA, prima primeiro **h**  $(Pasta) + ou - 4 para$ selecionar uma pasta e, em seguida, prima  $\blacktriangleleft$ ou  $\blacktriangleright$  11 para selecionar

- MEMORY SELECT

 $USB_{0}$ 

etiqueta PTY ou nenhuma etiqueta do conjunto for recebida. \*4 "---" poderá ser apresentado se não for recebida

# nenhuma taxa de bits ou nenhum sinal.

## **Acerca das funções RDS**

## **O que é RDS?**

3 Prima  $\blacksquare$  13 para iniciar a Reprodução repetitiva.

1 Prima MODE 17 repetidamente até ser apresentado " $\mathbf{F}$ ". 2 Prima  $\blacksquare$  13 para iniciar a Reprodução repetitiva.

1 Prima MODE 17

Introduzido pela União Europeia de Radiodifusão (UER) em 1987, o RDS (Radio Data System) permite que informações como os nomes das estações sejam recebidas através do sinal de subportadora de 57 kHz das transmissões FM. No entanto, a disponibilidade dos dados RDS

repetidamente até que " $\Box$ " (Pasta) e " $\subseteq$ " sejam

premindo  $\Box$  (Pasta) +

3 Prima ►II 13 para iniciar a Reprodução repetitiva.

programados (consulte "Criar o seu próprio programa (Reprodução programada)" 2 Prima MODE 17 até que "PGM" e "⊊" sejam apresentados no visor. 3 Prima 11 13 para iniciar

varia dependendo da área. Assim, poderá nem sempre ser possível receber informações RDS.

## **Utilizar as funções RDS**

**Para cancelar a Repeat Play** Prima **■ 13** para parar a reprodução e,

Pode definir a unidade para reproduzir faixas de CD-DA num CD de áudio ou ficheiros MP3/WMA num disco CD-R/CD-RW ou num dispositivo USB por ordem aleatória. 1 Prima CD 2 ou USB 2 para ligar

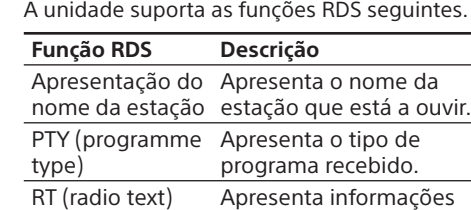

2 Prima MODE 17 repetidamente até "SHUF" ser apresentado no visor.

## textuais em forma livre. **Notas**

## 3 Prima II 13 para iniciar a Reprodução aleatória.

## **Para cancelar a Reprodução aleatória** Prima  $\blacksquare$  13 para parar a reprodução e,

 $\bigcirc$ 

**MANUAL PRESET**  $\overline{\left(\frac{\cdot}{\cdot}\right)}$ 

em seguida, prima MODE 17 repetidamente até que "SHUF" desapareça do visor. **Sugestões**

 As funções RDS não serão ativadas se a estação FM recebida não estiver a transmitir dados RDS Também poderão não funcionar corretamente em áreas em que as transmissões RDS estejam na fase experimental.

aleatória na função USB. Prima >II 13 depois de parar a Reprodução aleatória premindo  $\blacksquare$  [13]. A Reprodução aleatória é iniciada do ponto em que parou.

 Se o sinal de rádio recebido for fraco, poderá demorar algum tempo a receber os dados RDS.

## Selecionar o modo de reprodução

## 3 Prima  $\blacktriangleleft$  ou  $\blacktriangleright$   $\blacktriangleright$   $\boxed{11}$  para selecionar uma faixa/ficheiro.

Quando pretende especificar uma pasta que contém ficheiros MP3/WMA, prima primeiro  $\Box$  (Pasta) + ou  $-$  4 para selecionar uma  $\bigcirc$ pasta e, em seguida, prima  $\blacktriangleright$  ou  $\blacktriangleright$   $\blacktriangleright$   $\blacktriangleright$   $\blacktriangleright$   $\blacktriangleright$   $\blacktriangleright$   $\blacktriangleright$   $\blacktriangleright$   $\blacktriangleright$   $\blacktriangleright$   $\blacktriangleright$   $\dashv$ 

Pode definir a unidade para reproduzir faixas ou ficheiros repetidamente ou por ordem aleatória enquanto um disco/dispositivo USB é parado.

Prima MODE 17 repetidamente.

A faixa/ficheiro é programado. O número do passo programado é apresentado, seguido pelo tempo de reprodução total. (Exemplo 1: CD de áudio) STEP

Cada vez que prime o botão, a indicação muda do seguinte modo:

Reprodução normal (Nenhuma)

↓

↓

↓ Reprodução da pasta selecionada ( $\Box$ )\*

> O programa criado mantém-se disponível até abrir o compartimento de CDs, remova o dispositivo USB ou desligue a unidade. Para reproduzir novamente o mesmo programa, prima III 13.

> > **MANUAL PRESET**  $\left(\cdot$   $\blacktriangleright$ ll ,

\* Estas funções só estão disponíveis quando reproduzir ficheiros MP3/WMA num disco MP3/WMA ou num dispositivo USB.

Repetição única ( $\Leftarrow$  1)

Repetição de todas  $(\mathbf{\varphi})$ 

↓

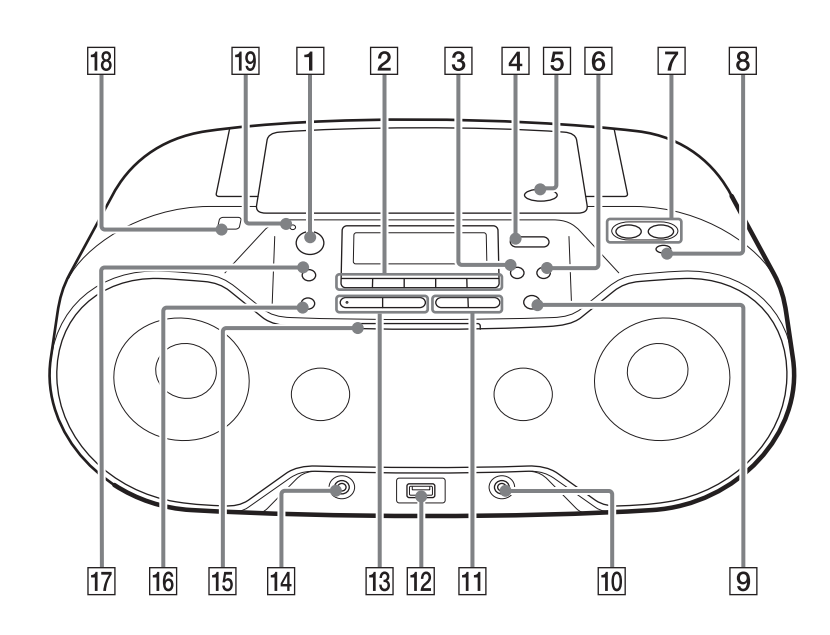

**Reproduzir faixas/ficheiros repetidamente (Reprodução** 

**repetitiva)**

Pode definir a unidade para reproduzir repetidamente faixas de CD-DA num CD de áudio ou ficheiros MP3/WMA num disco CD-R/ CD-RW ou num dispositivo USB em modo de

Número do passo programado total ← Número da última faixa/ficheiro programado e o tempo

a função CD ou USB.

 $\overline{CD}$ 

Uma única faixa/ficheiro Pare a reprodução e, em seguida, prima  $\blacksquare$  [13]. "NO STEP" é apresentado e pode criar um novo programa, seguindo o procedimento "Criar o seu próprio programa (Reprodução programada)".

**automaticamente** 1 Prima RADIO DAB/FM 2 repetidamente

para selecionar "FM".  $-SCAN$ RADIO<br>DAB/FM

2 Mantenha premido RADIO DAB/ FM-SCAN 2 até que "AUTO" pisque

um ficheiro.

em seguida, prima MODE 17 repetidamente até que " $\leftarrow$ " (ou " $\leftarrow$  1") desapareça do visor. no visor.

Todas as faixas/ficheiros

## 4 Prima PRESET + ou  $\overline{11}$  até que o número pré-programado para

a estação que pretende pisque no visor. - PRESET +  $\sqrt{141}$   $\sqrt{11}$ 

 $\mathbb{Q}$ 

a estação. Se já estiver atribuída outra estação ao número pré-programado selecionado, essa estação é substituída pela nova. **ENTER** 

Uma pasta selecionada num disco MP3/WMA ou

dispositivo USB 2 Selecione uma pasta

apresentados.

1 Prima RADIO DAB/FM 2 repetidamente para selecionar uma banda.

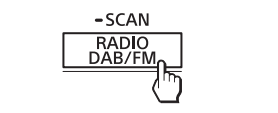

## 2 Prima PRESET + ou  $-$  [1] para selecionar um número pré-programado selecionado

para a estação de rádio pretendida.  $-$  PRESET  $+$  $\sqrt{141}$   $\sqrt{11}$ 

programados

Faixas/ficheiros 1 Faixas/ficheiros

\* Il <a>II <a>II <a>II <a>II <a>IV</a>OLUME + <a>IV</a></a>II </a></a>IV</a></a>II </a>IV</a></a>IV</a></a>IV</a></a>IV</a></a>IV</a></a>IV</a></a>IV</a></a>IV</a></a>IV</a></a>IV</a></a>IV</a></a>IV</a></a>IV</a></a>IV</a

 $ou - \boxed{4}$ .

Ao componente (por ex. leitor  $\begin{picture}(20,20) \put(0,0){\line(1,0){10}} \put(15,0){\line(1,0){10}} \put(15,0){\line(1,0){10}} \put(15,0){\line(1,0){10}} \put(15,0){\line(1,0){10}} \put(15,0){\line(1,0){10}} \put(15,0){\line(1,0){10}} \put(15,0){\line(1,0){10}} \put(15,0){\line(1,0){10}} \put(15,0){\line(1,0){10}} \put(15,0){\line(1,0){10}} \put(15,0){\line(1$ 

a Reprodução repetitiva.

1 Ligue a tomada AUDIO IN 14 à tomada de saída de linha do leitor portátil de música digital ou outro componente utilizando um cabo de ligação de áudio (não fornecido).

## **Reproduzir faixas/ficheiros em ordem aleatória (Reprodução aleatória)**

a função CD ou USB.

 $\sqrt{CD}$ 

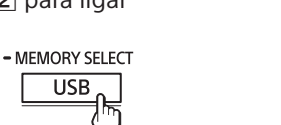

## 5 Prima ENTER 3 para armazenar

**"LOW" e "BATTERY" são apresentados alternadamente e a unidade desliga-se automaticamente.** • Substitua todas as pilhas por novas.

 Durante a Reprodução aleatória não é possível selecionar a faixa/ficheiro anterior premindo  $\blacktriangleleft$  11. A Retoma da reprodução está disponível quando utilizar o modo de Reprodução

**CD está no local.** Coloque o CD com a etiqueta virada para cima. Limpe o CD. Retire o CD e deixe o compartimento de CDs aberto durante cerca de uma hora para secar a condensação de humidade. O CD-R/CD-RW está em branco ou não foi finalizado. Não existem ficheiros MP3/WMA que possam ser reproduzidos no disco. Existe um problema com a qualidade do CD-R/CD-RW, dispositivo de gravação ou software de aplicações. • Substitua todas as pilhas por pilhas novas

#### **Criar o seu próprio programa (Reprodução programada)** Pode dispor a ordem de reprodução de até

25 faixas/ficheiros num disco/dispositivo USB. 1 Prima CD  $\boxed{2}$  ou USB  $\boxed{2}$  para ligar a função CD ou USB.

> $\begin{array}{cc} \begin{array}{cc} \end{array} & \begin{array}{cc} \text{CD} \end{array} \\ \end{array}$  $USB_{n}$

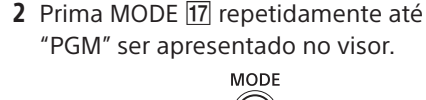

 $\bigcirc$ 

- MEMORY SELECT

para selecionar um ficheiro.

Número do passo Número da última faixa programada

Tempo de reprodução total\* \* "--:--" é apresentado quando programar um disco MP3/WMA/dispositivo USB ou quando

o tempo de reprodução total for superior

a 100 minutos. 5 Repita os passos 3 e 4 para programar faixas/ficheiros adicionais.

programada.

6 Prima  $\blacktriangleright$ II  $\boxed{13}$  para iniciar a Reprodução

**Nota**

é apresentado "FULL" no visor.

**Sugestão**

A Retoma da reprodução está disponível quando utilizar o modo de Reprodução programada na função USB. Prima ▶Ⅱ <u>।13</u> depois de p<u>ar</u>ar a Reprodução programada premindo  $\blacksquare$  13. A Reprodução programada é iniciada do

> - a estrutura de ficheiros é complexa. a memória está quase cheia. a memória interna está fragmentada. Para evitar os problemas acima, recomendamos que siga as diretrizes

ponto em que parou.

**Para apresentar informações da faixa/ficheiro programado**

Depois de criar o seu próprio programa, pode verificar informações sobre faixas/ficheiros

Prima DISPLAY **16** repetidamente e apresenta

programados.

as alterações da seguinte forma:

de reprodução total\*

\* "--:--" é apresentado para discos MP3/WMA

e dispositivos USB.

**Para cancelar a Reprodução programada** Prima ■ 13 para parar a reprodução e, em seguida, prima MODE 17 repetidamente até que "PGM" desapareça do visor.

**Para eliminar todas as faixas/ficheiros** 

**no programa atual**

Programar estações de rádio Pode armazenar estações de rádio na memória da unidade. Pode pré-programar até 30 estações de rádio, 20 para FM e 10 para DAB. **Pré-programar estações FM** 

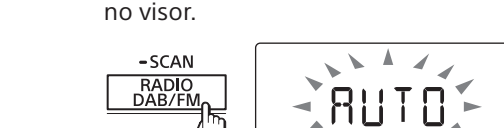

**3** Prima ENTER  $\overline{3}$  para armazenar

a estação.

desde as frequências mais baixas às

**ENTER**  $\mathbb{Q}$ 

mais altas.

**Pré-programar estações de rádio** 

**manualmente**

Pode sintonizar manualmente e armazenar as frequências de rádio das estações pretendidas.

para selecionar uma banda.

2 Sintonize a estação pretendida.

3 Mantenha premido MANUAL PRESET [13]

 $-SCAN$ RADIO<br>DAB/FM

## até que "DAB-xx" ou "FM-xx" pisque (Exemplo 1: DAB)

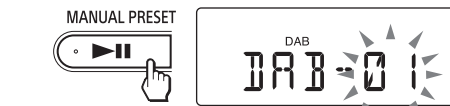

**Sugestão** As estações de rádio pré-programadas permanecem na memória da unidade mesmo nas situações seguintes. O cabo de alimentação CA está desligado. As pilhas foram removidas.

# Ouvir estações de rádio pré-programadas

## Ligar componentes opcionais

**Entrada** AUDIO IN Mini-tomada estéreo

← Porta (USB)

16  $\Omega$  – 32  $\Omega$ 

Pode desfrutar do som de um componente opcional, como um leitor portátil de música digital, através das colunas desta unidade. Certifique-se de que desliga cada componente antes de efetuar quaisquer ligações. Para mais informações, consulte o manual de instruções do componente a ligar.

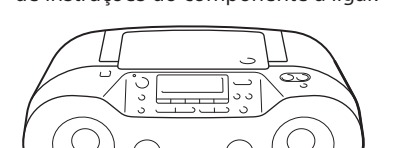

 $(O)$  $\bigcirc$  $\sqrt{\phantom{a}}$  on  $\overline{\phantom{a}}$ 

Taxas de bits suportadas MP3 (MPEG 1 Audio Layer-3):  $32$  kbps  $-320$  kbps, VBR

48 kbps - 192 kbps, VBR Frequências de amostragem MP3 (MPEG 1 Audio Layer-3):

## Cabo de ligação de áudio música digital) (não fornecido) portátil de

À tomada AUDIO IN

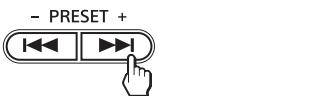

## 4 Prima ENTER  $\boxed{3}$ . **ENTER**  $\bigcirc$

2 Ligue o componente ligado.

som no componente ligado.

O som do componente ligado é emitido

AUDIO W

pelos altifalantes.

Para ligar a unidade a um televisor ou videogravador, utilize um cabo de extensão (não fornecido) com uma mini-tomada estéreo numa extremidade e duas fichas na outra.

## **Notas**

 Se ligado à tomada de saída de som mono de um leitor de música digital, o som poderá não ser emitido através do altifalante direito da unidade. Se ligado à tomada de saída de linha de um leitor de música digital, poderá ocorrer distorção. Se o som estiver distorcido, ligue à tomada de auscultadores. Se ligado à tomada de auscultadores de um leitor de música digital, aumente o volume do leitor de

música digital e, em seguida, ajuste o volume da unidade.

**O aparelho não se liga quando o cabo de** 

**alimentação CA está ligado.** Certifique-se de que o cabo de alimentação CA está bem ligado à tomada de parede.

**O aparelho não se liga durante o funcionamento a pilhas.**

 Certifique-se de que as pilhas foram inseridas corretamente.

## **A unidade entra inesperadamente em**

**1** Ligue o dispositivo USB à  $\Leftarrow$  porta  $(USB)$   $\overline{12}$ 2 Prima USB 2 para ativar a função USB. 3 Prima USB-MEMORY SELECT 2 até que "SELECT?" seja apresentado no visor.

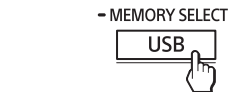

## 4 Prima ENTER 3 5 Prima  $\blacktriangleright$  ou  $\blacktriangleright$   $\blacktriangleright$   $\boxed{8}$  repetidamente

para selecionar um número de memória. O nome da memória é apresentado. O nome será apresentado de diversas formas, dependendo das especificações do dispositivo USB. Se só for possível selecionar uma memória, avance para o passo 6. 6 Prima ENTER  $\boxed{3}$ .

**modo de suspensão.** Isto não é uma avaria. A unidade entra automaticamente no modo de suspensão após cerca de 15 minutos, quando não for efetuada nenhuma operação nem existir saída de sinal de áudio. Consulte "Para utilizar a função de gestão de energia".

## **Não se ouve som.**

 Certifique-se de que está selecionada a função apropriada para a fonte de música ou som que pretende ouvir. Desligue os auscultadores quando ouvir através das colunas.

**O som tem ruído.**

 Alguém que está a utilizar um telemóvel ou outro equipamento que emite ondas de rádio junto da unidade? Se for esse o caso, afaste a unidade e o dispositivo Bluetooth desses dispositivos. Os dispositivos como telemóveis, etc., podem afetar a comunicação Bluetooth.

## Leitor de CD/MP3/WMA

## **O leitor de CDs não é reproduzido ou é apresentado "NO DISC" quando um**

1 Prima RADIO DAB/FM 2 repetidamente cumpre os requisitos. com a Norma Bluetooth versão 3.0. Capacidade NFC (só necessária quando utiliza a função de emparelhamento NFC da unidade). quando estas estiverem gastas.

**O som baixa.**

 Reduza o volume. Limpe o CD ou substitua-o se estiver bastante danificado.

 Coloque a unidade num local sem vibrações. Limpe a lente com um pincel comercialmente disponível. O som pode diminuir ou poderá ouvir ruído quando utilizar um CD-R/CD-RW de fraca qualidade ou se existir um problema com o dispositivo de gravação ou software de aplicações.

# **O início da reprodução demora mais**

**tempo do que habitual.** A reprodução demora mais tempo a iniciar para os discos seguintes. Discos gravados com uma estrutura de

árvore complexa. Um disco que tem muitas pasta ou ficheiros não MP3/WMA.

Dispositivo USB

#### **O dispositivo USB não funciona**

**corretamente.**

 $-$ O som salta. -Existe ruído

 Se ligar um dispositivo USB incompatível, podem ocorrer os problemas seguintes. O dispositivo USB não é reconhecido. Os nomes dos ficheiros ou pastas não são apresentados nesta unidade. A reprodução não é possível.

3 Prima AUDIO IN  $\boxed{2}$  e comece a reproduzir **Interferência de outros dispositivos** Uma vez que os dispositivos Bluetooth e a rede local sem fios (IEEE802.11b/g/n) utilizam a mesma frequência, poderá ocorrer interferência de micro-ondas, o que pode resultar na deterioração da velocidade das comunicações, ruído ou ligação inválida se a unidade for utilizada junto de um dispositivo de rede local sem fios. Nesse caso, efetue o procedimento seguinte. Utilize a unidade pelo menos a 10 metros do dispositivo de rede local sem fios.  $-$ Se a unidade for utilizada a menos de 10 m de um dispositivo de rede local sem fios, desligue o dispositivo de rede local sem fios. Utilize o dispositivo Bluetooth o mais perto possível da unidade.

 A saída de som está distorcida. **É apresentado "OVER CURRENT".** Foi detetado um nível anormal de corrente elétrica da porta  $\leq$  (USB)  $\vert$  12. Desligue a unidade e remova o dispositivo USB da porta « (USB) 12. Certifique-se de que não há qualquer problema com o dispositivo USB. Se esta mensagem persistir, contacte o agente

Sony da sua zona. **Não se ouve som.**

 O dispositivo USB poderá estar mal ligado. Desligue a unidade e volte a ligar o dispositivo

USB. Em seguida, ligue a unidade.

**O som tem ruído, salta ou está distorcido.** Desligue a unidade e volte a ligar o dispositivo USB. Em seguida, ligue novamente a unidade. Os dados de música propriamente ditos contêm ruído ou o som está distorcido. Poderá ter entrado ruído durante a criação dos ficheiros de áudio. Tente recriar os ficheiros de áudio e utilize-os para reproduzir nesta unidade.

**Não é possível ligar o dispositivo** 

**USB à porta (USB) .**

#### Se tentar programar 26 faixas/ficheiros ou mais, Dispositivos compatíveis

 O conector do dispositivo USB ou do cabo USB está a ser inserido na posição inversa. Insira-o na porta ← (USB) |12 na direção correta. **"READING" é apresentado durante muito tempo, ou decorre algum tempo antes** 

**da reprodução ser iniciada.**

O processo de leitura poderá demorar algum

tempo nos casos seguintes:

dispositivo USB.

seguintes:

 mantenha o número total de pastas num dispositivo USB até 100 ou menos. mantenha o número total de ficheiros por pasta até 100 ou menos.

**Visor apresenta erros**

 Os dados armazenados no dispositivo USB poderão estar corrompidos. Envie os dados de música novamente para o dispositivo USB. Esta unidade só pode apresentar números e letras do alfabeto. Outros caracteres não serão apresentados corretamente. **É apresentado "REC ERROR".**

 Ocorreu um erro durante a gravação. Desligue a unidade e remova o dispositivo USB da unidade. Em seguida, verifique o seguinte: verifique o espaço de armazenamento restante no dispositivo USB. Se não existir espaço suficiente para a gravação, elimine

quaisquer ficheiros ou pastas

desnecessários.

verifique se os dados a gravar não estão

corrompidos.

verifique se o formato do ficheiro a gravar

é compatível com a unidade. Se a mensagem ainda persistir, contacte

o agente Sony da sua zona.

**O dispositivo USB não é reconhecido.** Desligue a unidade e ligue novamente o dispositivo USB e, em seguida, ligue

a unidade.

-existem muitas pastas ou ficheiros no

As estações são armazenadas na memória Se existirem muitas pastas ou ficheiros no

> O dispositivo USB não está a funcionar corretamente. Consulte o manual de instruções do dispositivo USB para obter detalhes sobre

como lidar com este problema.

**A reprodução não é iniciada.** Desligue a unidade e volte a ligar o dispositivo USB.

## **A reprodução não começa na primeira faixa.**

 Defina o modo de reprodução como Reprodução normal.

### **Os ficheiros MP3/WMA não podem ser reproduzidos.**

 Os ficheiros de áudio poderão ter extensões de ficheiro inadequadas. As extensões de ficheiro suportadas por esta unidade são as seguintes: MP3: extensão de ficheiro ".mp3" WMA: extensão de ficheiro ".wma" Os ficheiros de áudio podem ter sido criados com formatos diferentes de MP3/WMA. O dispositivo de armazenamento USB utiliza um sistema de ficheiros diferente de FAT16 ou FAT32.\* O dispositivo de armazenamento USB tem partições. Só é possível reproduzir ficheiros MP3/WMA na primeira partição. É possível reproduzir até 8 níveis do diretório. O número de pastas no dispositivo excede 255 (incluindo a pasta "ROOT"). O número de ficheiros no dispositivo excede 5.000. O número de ficheiros por pasta excede 999. Os ficheiros que estão encriptados ou protegidos por palavras-passe.

\* Esta unidade suporta FAT16 e FAT32, mas algum suporte de armazenamento USB poderá não suportar ambos os sistemas de ficheiros. Para mais detalhes, consulte o manual de instruções do dispositivo de armazenamento USB em questão ou contacte o fabricante.

## Resolução de problemas

## **Secção do leitor de CDs**

Sistema Sistema de áudio digital de disco compacto Propriedades do díodo de laser Duração de emissão: Contínua Saída do laser: Menos de 44,6 μW (Esta saída é o valor medido a uma distância de 200 mm da superfície da objetiva da lente no bloco de captação ótica com 7 mm de abertura.) Número de canais 2

Sistema de comunicação Especificação Bluetooth Versão 3.0 Saída Especificação Bluetooth, classe de potência 2

Distância de comunicação máxima Linha de visão aprox. 10 m\*1 Banda de frequência Banda de 2,4 GHz (2,4000 GHz  $-$  2,4835 GHz) Método de modulação **FHSS** Perfis Bluetooth suportados\*2 A2DP (Perfil de distribuição de áudio avançada) AVRCP\*3 (Perfil de controlo remoto de áudio/vídeo) Codec suportado\*4 SBC (Codec de banda secundária) \*1 A distância real varia consoante fatores como os obstáculos existentes entre os dispositivos, os campos magnéticos em redor de um forno micro-ondas, eletricidade estática, sensibilidade de receção, desempenho da antena, sistema operativo, software de aplicações, etc. \*2 Os perfis Bluetooth padrão fornecem as

especificações da comunicação Bluetooth entre os dispositivos. \*3 Algumas operações poderão não estar disponíveis, dependendo do dispositivo. \*4 Codec: Formato de compressão e conversão de sinais de áudio

**Secção de rádio**

#### Intervalo de frequência DAB (Band-III): 174,928 MHz - 239,200 MHz FM:  $87,5$  MHz  $-$  108 MHz (passos de 50 kHz) Frequência intermédia DAB (Band-III): 2,048 MHz FM: 2,198 MHz

## **Tabela de frequências (MHz) DAB (Band-III)**

 O atual serviço DAB/DAB+ pode não estar disponível. Prima TUNE + ou  $\overline{4}$  para

Canal Frequência Canal Frequência 5A 174,928 10N 210,096 5B 176,640 10B 211,648 5C 178,352 10C 213,360 5D 180,064 10D 215,072 6A 181,936 11A 216,928 6B 183,648 11N 217,088 6C 185,360 11B 218,640 6D 187,072 11C 220,352 7A 188,928 11D 222,064 7B 190,640 12A 223,936 7C 192,352 12N 224,096 7D 194,064 12B 225,648 8A 195,936 12C 227,360 8B 197,648 12D 229,072 8C 199,360 13A 230,784 8D 201,072 13B 232,496 9A 202,928 13C 234,208 9B 204,640 13D 235,776 9C 206,352 13E 237,488 9D 208,064 13F 239,200 10A 209,936

#### Antena Antena telescópica

Tipo A, corrente máxima 500 mA,

conformidade com USB 2.0 Velocidade total

**Saída**

 (auscultadores) mini-tomada estéreo Para auscultadores com impedância

**Formatos de áudio suportados**

Gama completa, 8 cm dia., 3,2  $\Omega$ ,

WMA:

32/44,1/48 kHz WMA: 32/44,1/48 kHz

**Geral** Coluna

tipo cónico (2) Potência de saída

#### **Geral Discos que esta unidade PODE reproduzir**

harmónica) Requisitos de energia

230 V AC, 50 Hz (fonte de alimentação CA)

9 V CC (pilhas 6 R14 (tamanho C))

Consumo de energia CA 16 W

Consumo de energia (em modo de suspensão)

Menos de CA 0,9 W

Consumo de energia (em modo de suspensão

Bluetooth)

Menos de CA 1,8 W Duração das pilhas\*1, \*2 Reprodução de CD Aprox. 7,5 horas

Reprodução de dispositivos USB Aprox. 7 horas (a 100 mA de carga) Aprox. 3,5 horas (a 500 mA de carga)

Receção DAB Aprox. 9 horas Receção FM Aprox. 9 horas Bluetooth Aprox. 10 horas

\*1 Medido pelas normas Sony. A duração real das pilhas poderá variar consoante as circunstâncias da unidade ou as condições

de funcionamento.

\*2 Quando utilizar pilhas alcalinas da Sony

Dimensões

Aprox. 380 mm × 158 mm × 235 mm (W/H/D)

 $2,3 W + 2,3 W$  (a 3,2  $\Omega$ , 10% de distorção

(incl. peças salientes)

Peso

Aprox. 3,3 kg (incl. pilhas) **Acessórios fornecidos** Cabo de alimentação CA (1) Película protetora (1)

O design e as especificações estão sujeitos

a alterações sem aviso prévio.  **PTY (programme type)**

Esta função indica serviços ou dados RDS no tipo de programa, tal como Notícias ou Desporto, transmitidos em DAB ou dados RDS.

Se o serviço ou estação recebido não transmitir o tipo de programa, é apresentado "NONE". Tipo de programa Visor Sem tipo de programa NONE Notícias NEWS Atualidade **AFFAIRS** Informação INFO Desporto SPORT Educação EDUCATE Teatro DRAMA Cultura ARTS Ciência SCIENCE Diversos TALK Música pop POP Música rock ROCK Ouvir música facilmente EASY Música clássica ligeira CLASSICS Música clássica CLASSICS Outra música OTHER M Tempo/meteorologia WEATHER

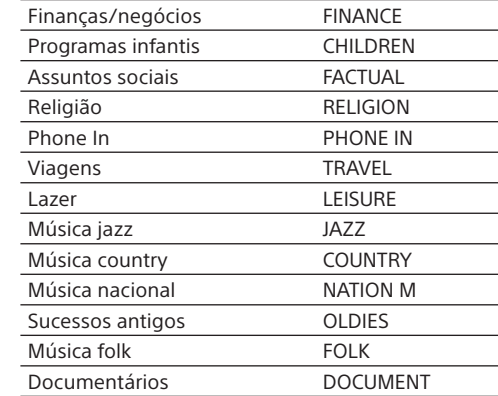

PGM 50

## Características técnicas

## **Dispositivos USB compatíveis**

Os requisitos de compatibilidade para os dispositivos USB são os seguintes. Antes de utilizar um dispositivo com esta unidade, verifique que cumpre os requisitos.

 Conformidade com USB 2.0 (Velocidade total) Suporta o modo de armazenamento em massa\*

\* O modo de Armazenamento em massa é um modo que permite que um dispositivo USB se torne acessível para um dispositivo anfitrião, permitindo as transferências de ficheiros. A maioria dos dispositivos USB suportam o modo de Armazenamento em massa.

#### **Para selecionar uma memória no dispositivo para reprodução ou gravação**

Se o dispositivo USB tiver mais do que uma memória (por exemplo, uma memória interna e um cartão de memória), pode selecionar qual a memória a utilizar e, em seguida, iniciar a reprodução ou gravação. Certifique-se de que seleciona uma memória antes de iniciar a reprodução ou gravação, uma vez que não pode selecionar uma memória durante o funcionamento.

## **Notas sobre a utilização de dispositivos USB**

 Não é possível garantir sempre o funcionamento, ainda que os dispositivos USB cumpram os requisitos de compatibilidade. Quando um dispositivo USB é ligado, a unidade lê todos os ficheiros existentes no dispositivo.

dispositivo, a unidade poderá demorar algum tempo a concluir a leitura dos mesmos. Não ligue um dispositivo USB à unidade através de um concentrador USB. Em alguns dispositivos USB ligados, poderá ocorrer um pequeno atraso entre a escolha de uma função e a execução dela pela unidade. Esta unidade poderá não suportar todas as funções existentes num dispositivo USB ligado. A ordem de reprodução nesta unidade poderá ser diferente da ordem de reprodução de um dispositivo USB ligado.

 Não é possível utilizar esta unidade para carregar dispositivos USB.

## **Dispositivos Bluetooth compatíveis**

Os requisitos de compatibilidade para os

dispositivos são os seguintes. Antes de utilizar um dispositivo com esta unidade, verifique que Os dispositivos têm de estar em conformidade Os dispositivos têm de suportar A2DP (Perfil de distribuição de áudio avançada) e AVRCP (Perfil de controlo remoto de áudio/vídeo).

Para obter as informações mais recentes sobre

dispositivos Bluetooth compatíveis, incluindo smartphones compatíveis com NFC, verifique os Web sites abaixo.

http://support.sony-europe.com/

## O que é a tecnologia sem fios Bluetooth?

A tecnologia sem fios Bluetooth é uma tecnologia sem fios de curto alcance que permite a comunicação de dados sem fios entre dispositivos digitais, tais como um computador e câmara digital. A tecnologia sem fios Bluetooth tem um raio de alcance aproximado de 10 m. Ligar dois dispositivos, se necessário, é normal, mas alguns dispositivos podem ser ligados a vários dispositivos em simultâneo. Não é necessário utilizar um cabo para ligação, nem é necessário que os dispositivos estejam frente a frente, tal como acontece com a tecnologia de infra-vermelhos. Por exemplo, pode utilizar esse dispositivo numa mala ou num bolso. A norma Bluetooth é uma norma internacional

suportada por milhares de empresas em todo o mundo e utilizada por diversas empresas mundiais.

#### **Sistema de comunicação e perfis Bluetooth compatíveis da unidade**

O perfil é a normalização da função para a especificação de cada dispositivo Bluetooth. A unidade suporta a versão e perfis Bluetooth seguintes: Sistema de comunicação: Especificação Bluetooth versão 3.0 Perfis Bluetooth compatíveis: A2DP (Perfil de distribuição de áudio avançada): transmitir ou receber conteúdo de áudio de elevada qualidade. AVRCP (Perfil de controlo remoto de áudio e vídeo): controlar equipamento A/V; pausar, parar ou iniciar a reprodução, etc.

## **Distância de comunicação máxima**

Utilize dispositivos Bluetooth a menos de 10 m (linha de visão) da unidade. A distância de comunicação máxima poderá ser reduzida nas seguintes condições. Existe um obstáculo como uma pessoa, metal ou parede entre a unidade e o dispositivo Bluetooth. Está a ser utilizado um dispositivo LAN sem fios junto da unidade. Está a ser utilizado um forno de micro-ondas junto da unidade. Está a ser utilizado um dispositivo que gera

radiação eletromagnética junto da unidade. A unidade foi colocada numa prateleira de aço.

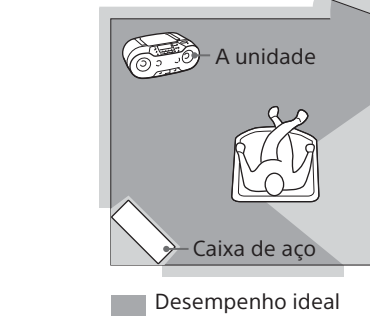

## Desempenho limitado

Resposta de frequência 20 Hz - 20.000 Hz +1/-2 dB Brilho e cintilação e o dispositivo Bluetooth (ou smartphone).

Abaixo do limite mensurável **Secção Bluetooth** Certifique-se de que a função Bluetooth

## **Interferência com outros dispositivos**

As micro-ondas emitidas a partir de um dispositivo Bluetooth podem afetar o funcionamento de dispositivos médicos eletrónicos. Desligue a unidade e outros dispositivos Bluetooth nas localizações seguintes, pois pode causar um acidente. Na presença de gás inflamável, em hospitais, comboios, aviões ou postos de combustível Perto de portas automáticas ou alarmes de incêndio

#### **Notas**

 Para poder utilizar a função Bluetooth, o dispositivo Bluetooth a ligar requer o mesmo perfil da unidade. Note que ainda que o mesmo perfil exista, os dispositivos poderão variar quanto às funções, dependendo das respetivas especificações. Devido à característica da tecnologia Bluetooth sem fios, o som reproduzido na unidade terá um ligeiro atraso do som reproduzido no dispositivo Bluetooth enquanto ouve a música. Esta unidade suporta capacidades de segurança compatíveis com a norma Bluetooth para fornecer uma ligação segura aquando da utilização da tecnologia sem fios Bluetooth, mas a segurança poderá não ser suficiente consoante a definição.

Tenha cuidado quando comunicar através da tecnologia sem fios Bluetooth. Não assumimos qualquer responsabilidade pela

fuga de informações durante comunicações por Bluetooth.

 Um dispositivo com a função Bluetooth tem de estar em conformidade com a norma Bluetooth especificada pela Bluetooth SIG e ser autenticado. Ainda que o dispositivo ligado esteja em conformidade com a norma Bluetooth acima referida, alguns dispositivos poderão não estar ligados ou poderão não funcionar corretamente, dependendo das características ou especificações do dispositivo.

 Poderá ocorrer ruído ou interrupções de som dependendo do dispositivo Bluetooth ligado à unidade, do ambiente de comunicação ou do ambiente de utilização.

Informações adicionais

 Audio CD (faixas CD-DA\*1 ) CD-R/CD-RW que contém ficheiros MP3/WMA e é finalizado\*2 corretamente. \*1 CD-DA é a abreviatura de Compact Disc Digital

Audio. É uma norma de gravação utilizada para áudio CDs. \*2 A finalização é o processo de tornar os discos CD-R/CD-RW passíveis de reprodução em produtos de reprodução de discos do consumidor e a finalização pode ser ativada ou desativada como definições opcionais durante a criação do

disco na maioria dos softwares de gravação. **Discos que esta unidade NÃO PODE** 

**reproduzir** CD-R/CD-RW que não tenham sido gravados

com o formato de áudio CD ou formatos em conformidade com a norma ISO 9660 Nível 1/ Nível 2 ou Joliet CD-R/CD-RW com má qualidade de gravação, CD-R/CD-RW com riscos ou que estejam sujos, ou CD-R/CD-RW gravado utilizando um dispositivo de gravação incompatível

 CD-R/CD-RW que não esteja finalizado ou que tenha sido finalizado incorretamente

**Notas sobre os discos** Antes de reproduzir o CD, limpe-o com um pano de limpeza. Limpe o CD de dentro para fora.  $\mathscr{G}$ Se existirem riscos, sujidade ou dedadas no CD, poderá ocorrer um erro de acompanhamento. Não utilize solventes como, por exemplo, benzina, diluente, produtos de limpeza à venda no mercado ou spray anti-estático destinado aos LPs de vinil. Não exponha o CD à luz solar direta ou a fontes de calor como, por exemplo, saídas de ar quente, nem o deixe dentro de um carro estacionado ao sol, uma vez que a temperatura interior do carro pode subir consideravelmente. Não cole papéis ou um autocolante no CD, nem risque a superfície do CD. Depois de reproduzir o CD, guarde-o na respetiva caixa.

#### **Nota sobre DualDiscs**

 Um DualDisc é um disco com dois lados que contém material de DVD gravado de um dos lados e material de áudio digital do outro lado. No entanto, visto que o lado com material de áudio não é compatível com a norma Compact Disc (CD), a reprodução neste produto não é garantida.

#### **Discos de música codificados com tecnologias de proteção de direitos de autor**

 Este equipamento foi concebido para reproduzir discos compatíveis com a norma Compact Disc (CD). Atualmente, algumas editoras discográficas comercializam vários discos de música codificados com tecnologias de proteção de direitos de autor. Alguns destes discos não respeitam a norma CD e poderá não conseguir reproduzi-los neste equipamento.

## **Segurança**

 Como o feixe de laser utilizado na secção do leitor de CDs é prejudicial para a vista, não tente desmontar a caixa. Assegure-se de que todas as operações de assistência técnica são efetuadas por técnicos qualificados. Se deixar cair qualquer objeto sólido ou líquido na unidade, desligue-a da corrente e mande-a verificar por um técnico qualificado antes de voltar a utilizá-la. Os discos com formas não padronizadas (por exemplo, coração, quadrado, estrela) não podem ser reproduzidos nesta unidade. Se o fizer, poderá danificar a unidade.

Não utilize esses discos. **Fontes de alimentação**

 Com alimentação CA, utilize o cabo de alimentação CA fornecido, não utilize nenhum outro cabo. Desligue a unidade da tomada de parede quando não a tencionar usar durante um período de tempo prolongado. Quando não utilizar as pilhas, remova-as para evitar possíveis danos causados pelo derrame

## das pilhas e corrosão. **Instalação**

 Não deixe a unidade num local junto de fontes de calor, num local sujeito a luz do sol direta, pó excessivo ou choques mecânicos ou num carro sujeito a incidência direta dos raios solares Não coloque a unidade numa superfície inclinada ou instável. Não coloque nada a menos de 10 mm da parte posterior da caixa. As aberturas de ventilação têm de estar desobstruídas para que a unidade funcione corretamente e para prolongar a vida útil dos respetivos componentes.

 Dado ser utilizado um íman forte nos altifalantes, mantenha cartões de crédito pessoais com codificação magnética ou relógios de mola afastados da unidade de modo a evitar possíveis danos no íman.

## **Funcionamento**

 Se a unidade for transportada diretamente de um local frio para um local quente ou se for colocada numa sala muito húmida, pode ocorrer condensação de humidade na lente que se encontra no interior da secção do leitor de CDs. Se esta situação ocorrer, o funcionamento da unidade pode ser afetado. Neste caso, remova o CD e aguarde cerca de uma hora que a humidade evapore.

## **Manusear a unidade**

 Não deixe o compartimento de CDs aberto para evitar pó e contaminação por resíduos.

## **Limpar a caixa** Limpe a caixa, o painel e os controlos utilizando um pano macio ligeiramente embebido numa solução de detergente suave. Não utilize nenhum tipo de esfregão abrasivo, pó de limpeza ou solvente, como álcool ou benzina.

Se tiver dúvidas ou problemas relacionados com a unidade, contacte o agente da sua zona.

## **Mensagens**

**DATA ERROR:** um ficheiro de áudio está corrompido **ERASE ERROR:** a eliminação do ficheiro de áudio ou pastas falhou. **FATAL ERROR:** o dispositivo USB foi removido durante a operação de gravação ou eliminação e pode estar danificado. **FULL:** tentou programar mais de 25 faixas ou ficheiros (passos). **LOW BATTERY:** as pilhas estão quase gastas. **NO BT:** a ligação Bluetooth não foi estabelecida.

**NO DEV:** não está ligado nenhum dispositivo USB ou o dispositivo USB ligado foi removido. **NO STEP:** todas as faixas/ficheiros programados foram apagados. **NO TRK:** não existem ficheiros MP3/WMA que

possam ser reproduzidos no dispositivo USB. **NOSIGNAL:** não existe transmissão DAB/DAB+ suportada no seu país ou região ou perdeu a receção da transmissão DAB/DAB+ selecionada.

**NOT IN USED:** tentou efetuar uma operação específica em condições sob as quais essa operação é proibida. **NOT SET:** não existe nenhuma estação

programada.

**NOT SUPPORT:** está ligado um dispositivo USB

não suportado.

**OFF-AIR:** a estação ou serviço selecionado não

está atualmente a transmitir.

**PROTECT:** o dispositivo USB ligado está protegido contra escrita. Remova o dispositivo USB e, em seguida, retire a proteção contra escrita ou utilize outro dispositivo USB.

**PUSH STOP:** tentou efetuar uma operação específica que é proibida durante a reprodução ou pausa. Prima  $\blacksquare$  13 para parar a reprodução e, em seguida, tente efetuar novamente

a operação.

**REC ERROR:** a gravação não foi iniciada, parou a meio ou não foi possível executá-la por

qualquer outro motivo.

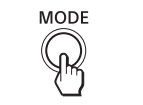

Precauções

## **Dispositivo Bluetooth**

## **Não se ouve som.**

 Certifique-se de que esta unidade não está demasiado afastada do dispositivo Bluetooth (ou smartphone) ou que esta unidade não está a receber interferências de uma rede local sem fios, de outro dispositivo sem fios de 2,4 GHz

ou de um forno de micro-ondas. Verifique se a ligação Bluetooth foi corretamente concluída entre esta unidade

 Efetue o emparelhamento novamente (Consulte "Estabelecer uma ligação sem fios com dispositivos Bluetooth"). Mantenha afastado de objetos ou

superfícies metálicas.

está ativada no dispositivo Bluetooth

(ou smartphone).

**O som salta ou a distância de correspondência é curta.**

 Se existir um dispositivo que gera radiação eletromagnética, como uma rede local sem fios, outro(s) dispositivo(s) Bluetooth ou um forno micro-ondas nas imediações, afaste-o, se possível. Ou utilize o dispositivo e a unidade

longe dessas fontes.

Remova qualquer obstáculo entre esta

unidade e o dispositivo ou afaste o dispositivo

e a unidade do obstáculo.

Aproxime o mais possível esta unidade

e o dispositivo. Reposicione esta unidade.

Tente utilizar o dispositivo Bluetooth ou

smartphone noutra posição.

**Não é possível estabelecer uma ligação.** Dependendo do dispositivo a ligar, poderá ser necessário algum tempo para iniciar

a comunicação.

 Efetue o emparelhamento novamente (Consulte "Estabelecer uma ligação sem fios com dispositivos Bluetooth"). Verifique se o dispositivo Bluetooth é compatível com esta unidade. Para obter as informações mais recentes sobre dispositivos Bluetooth compatíveis, verifique as informações no Web site. O URL está listado em "Dispositivos Bluetooth compatíveis".

**Falha do emparelhamento.**

 Aproxime o dispositivo Bluetooth da unidade. Elimine o nome do modelo desta unidade do dispositivo Bluetooth e efetue o emparelhamento novamente (Consulte "Estabelecer uma ligação sem fios com

dispositivos Bluetooth"). Verifique se o dispositivo Bluetooth é compatível com esta unidade. Para obter as informações mais recentes sobre dispositivos Bluetooth compatíveis, verifique as informações no Web site. O URL está listado em "Dispositivos Bluetooth

compatíveis".

**Falha do emparelhamento utilizando** 

**a função NFC.**

a marca N 18.

Tente efetuar o emparelhamento

manualmente (Consulte "Estabelecer uma ligação sem fios com dispositivos Bluetooth"). Alguns smartphones compatíveis com NFC poderão não ser emparelhados utilizando a função NFC desta unidade, dependendo das características ou especificações do dispositivo. Reinicie a aplicação "NFC Easy Connect" e mova lentamente o smartphone sobre

 Verifique se o smartphone cumpre os requisitos de compatibilidade (Consulte

"Smartphones compatíveis").

Rádio

**O som é fraco ou a receção é fraca.** • Substitua todas as pilhas por novas Afaste a unidade dos televisores próximos. Estique a antena ao máximo e reoriente-a de modo a obter uma melhor receção. Se estiver num edifício, oiça rádio junto

à janela.

 Se houver um telemóvel perto da unidade, a unidade poderá emitir um ruído forte.

Afaste o telefone da unidade. **A imagem da TV é instável.**

 Se estiver a ouvir um programa FM junto de um televisor com uma antena interior,

afaste a unidade do televisor.

**As estações de rádio DAB/DAB+ não** 

**são recebidas corretamente.**

 Efetue o procedimento de sintonização automática DAB (consulte "Para executar

a sintonização automática DAB

manualmente").

selecionar outro serviço.

 Se mudou de área de residência, alguns serviços/frequências podem ter mudado e poderá não conseguir sintonizar as

estações habituais.

Efetue o procedimento de sintonização automática DAB para registar novamente os conteúdos das emissões. (Este procedimento limpa todas as estações anteriormente

memorizadas.)

Depois de experimentar as soluções sugeridas, se o problema persistir, desligue o cabo de alimentação CA ou remova todas as pilhas. Depois de todas as indicações no visor terem desaparecido, ligue o cabo de alimentação novamente ou volte a inserir as pilhas. Se o problema persistir, contacte o agente

Sony da sua zona.